## **Sanftes Schimmern - Shimmer-Look**

Nächtliche Stadtlandschaften können mit einem zartem Lichtschimmer romantisiert werden. Besonders zur Weihnachtszeit, kann hier eine Verklärung zur Stimmung beitragen.

Öffne in Photoshop einen entsprechende Datei.

Erstelle ein Duplikat = Schärfe

Erstelle hiervon ein Duplikat  $=$  Glanz

Das Bild wird stark aufgehellt.

Verrechnungsmodus: Negativ multiplizieren

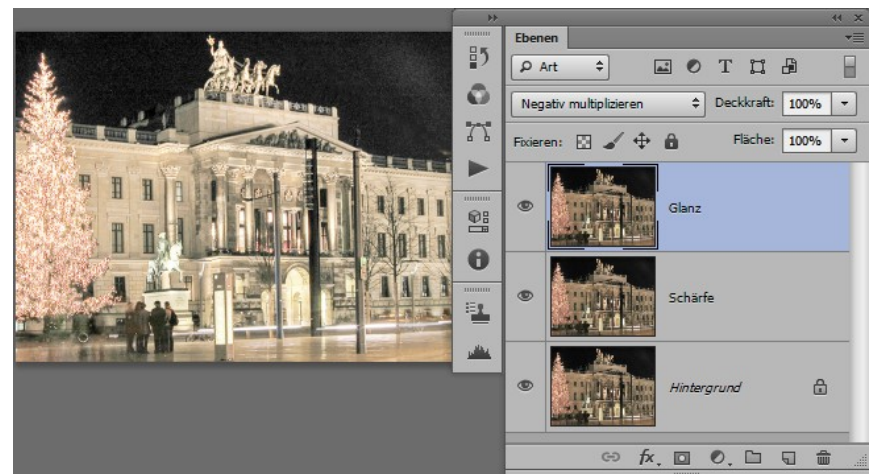

Jetzt beide Ebenen: *Schärfe und Glanz* auf eine Ebene reduzieren.

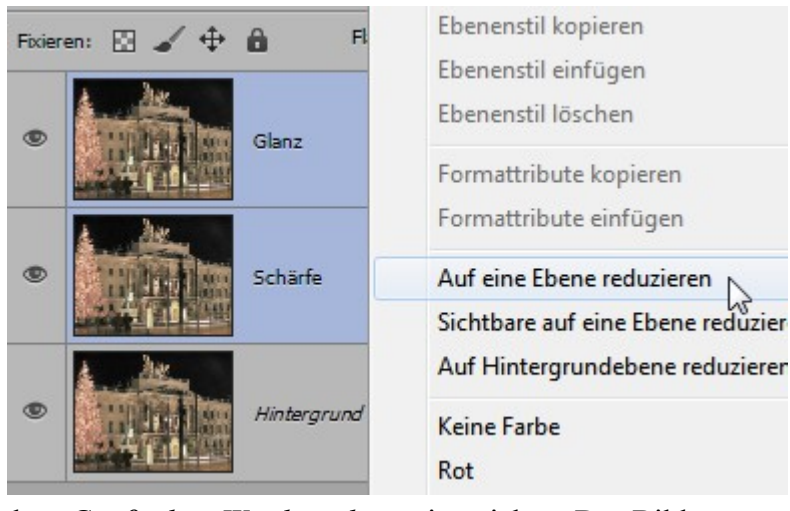

Hiervon wiederum eine Kopie anlegen, in ein Smart-Objekt konvertieren und mit

dem *Gaußschen Weichzeichner* einweichen. Das Bild verträgt eine kräftige Weichzeichnung

Nach der Konvertierung geht der eingestellte Verrechnungsmodus verloren.

Die Ebene *Glanz* verrechne mit *Duplizieren* und angepasster Deckkraft.

Probiere auch: *Aufhellen oder Weiches Licht.* Eine geringfügige Nacharbeitung mit der Einstellebene *Tonwertkorrektur* kann die Aussage weiter verbessern.

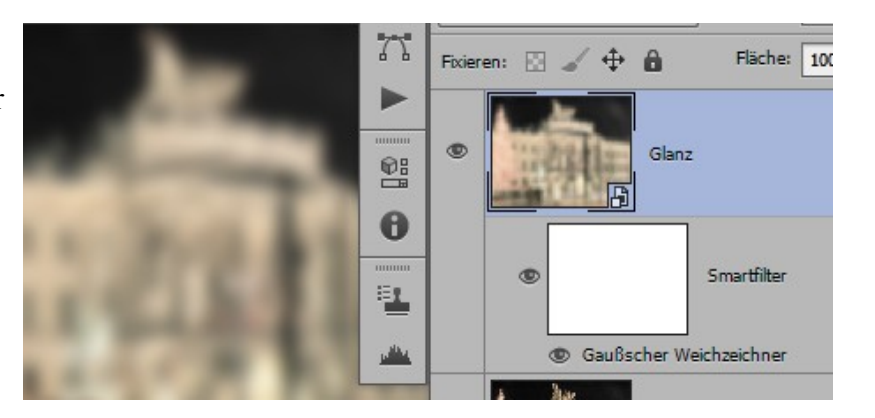

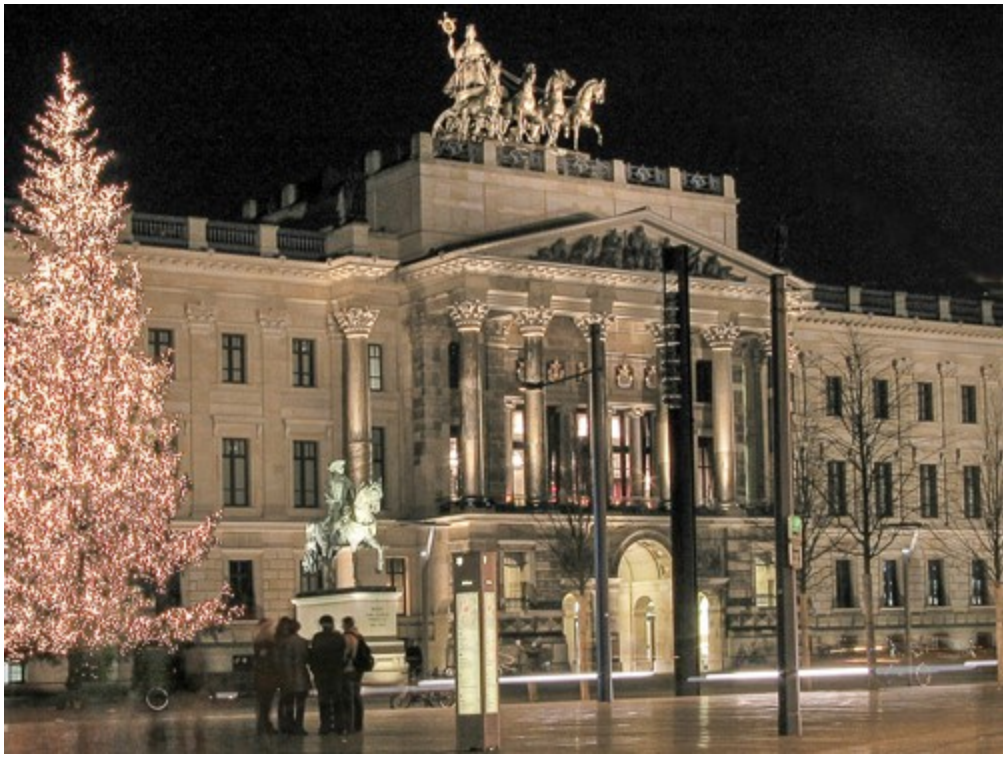

unbehandeltes Bild

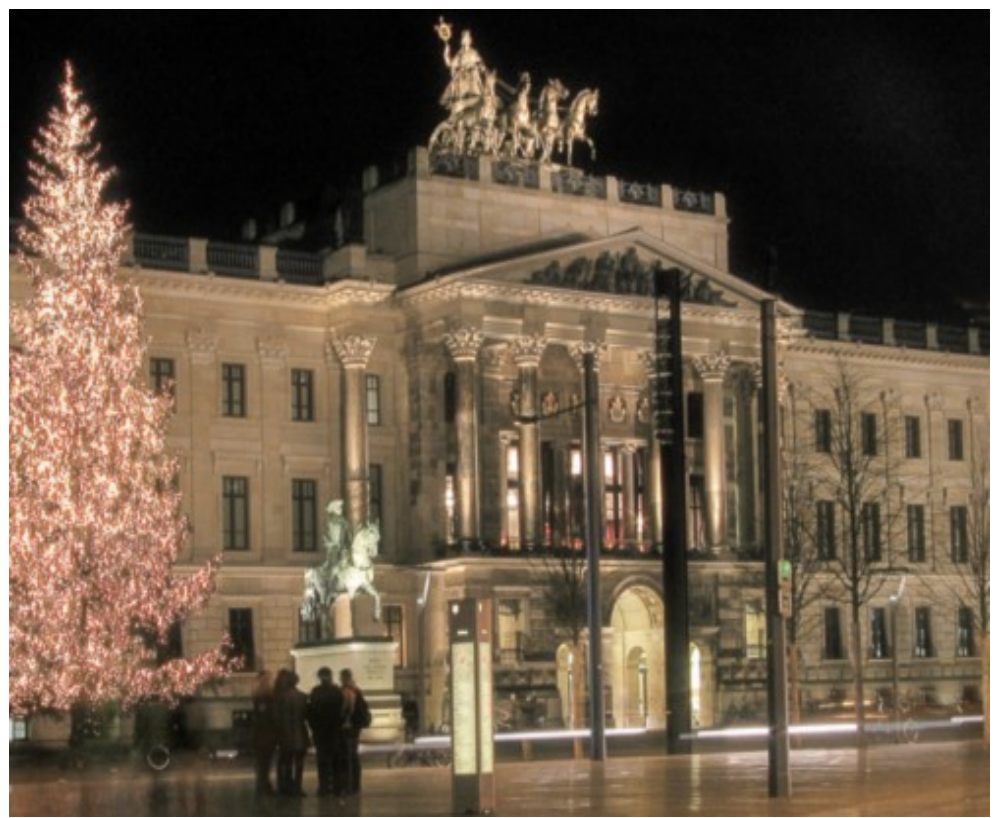

mit weichem Licht und Gauß romantisiert

 $\odot$  hawi-lamme  $11/13$